**Centre de services** scolaire des **Grandes-Seigneuries**  $\frac{1}{2}$   $\frac{1}{2}$ uébec \* \*

## **-PC-**

## **Installer la Suite Office sur un ordinateur personnel**

**1. Ouvrir un navigateur.**

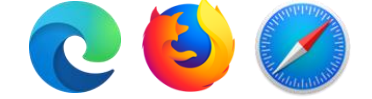

**2. Dans la barre d'adresse, inscrire** *office.com.*

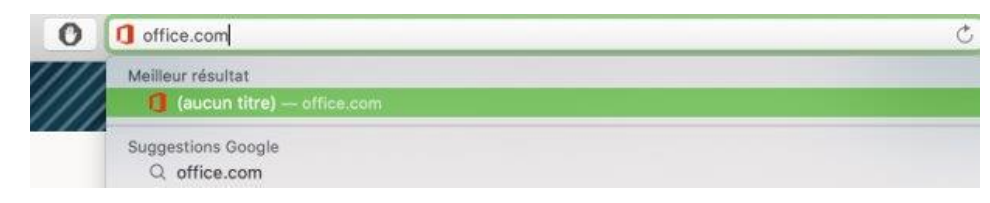

**3. Cliquer sur connexion.**

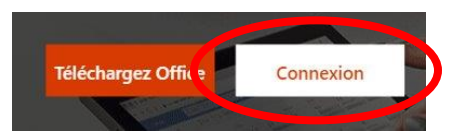

**4. Utiliser [umatricule@csdgs.net](mailto:umatricule@csdgs.net) et le mot de passe de votre enfant pour vous connecter à son compte.**

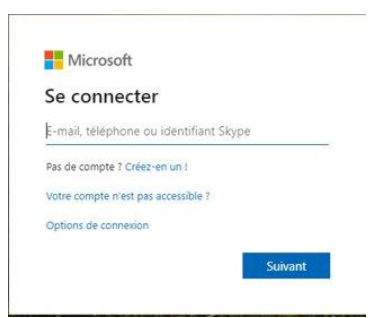

**5. Cliquer sur Installer Office.**

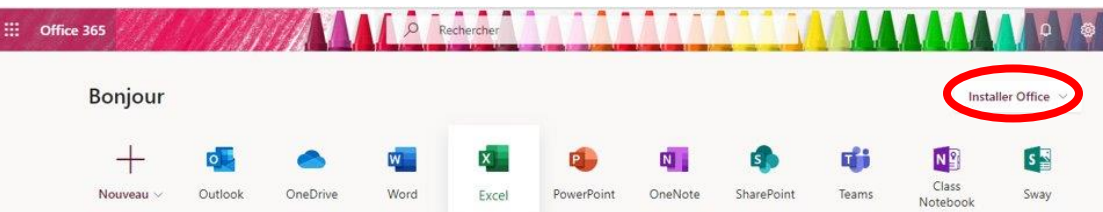

**IMPORTANT:** Chaque élève peut installer gratuitement la Suite Office sur cinq appareils (ordinateur, cellulaire, tablette, etc.) mais attention, toutes les installations seront liées au compte de l'élève.